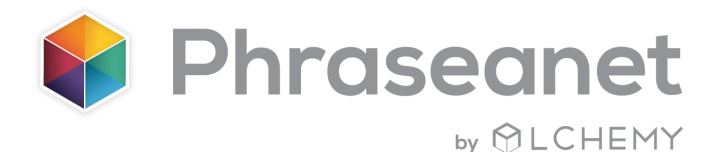

## Géolocalisation

La fonctionnalité que vous attendez tous se trouve dans la version 4.1 de Phraseanet: la **géolocalisation**! L'application vous permet de:

### Rechercher des visuels en sélectionnant des emplacements sur une carte

- Parcourez la carte, sélectionnez une ou plusieurs zones géographiques, affichez les médias.
- Cliquez sur la vue détaillée, zoomez, dézoomez et observez la localisation précise du média.
- Personnalisez le mode de visualisation de la carte (relief, rue, satellite...)

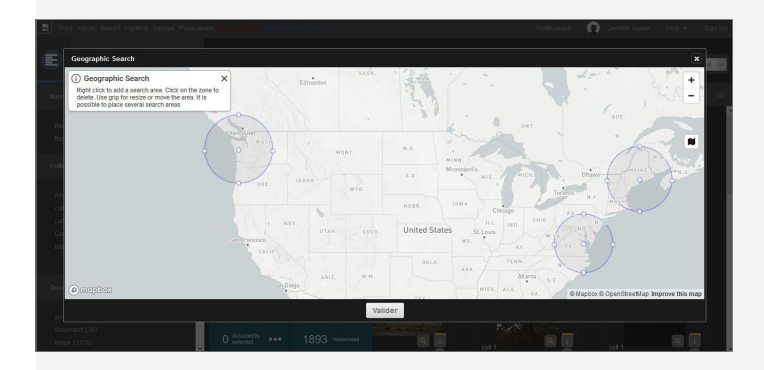

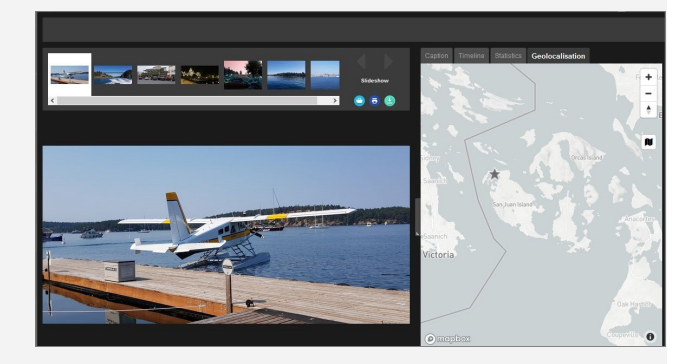

### Ajouter une localisation à un média

- Sélectionnez une image, éditez l'image dans l'onglet géolocalisation
- Glissez le curseur pour éditer la position exacte du média

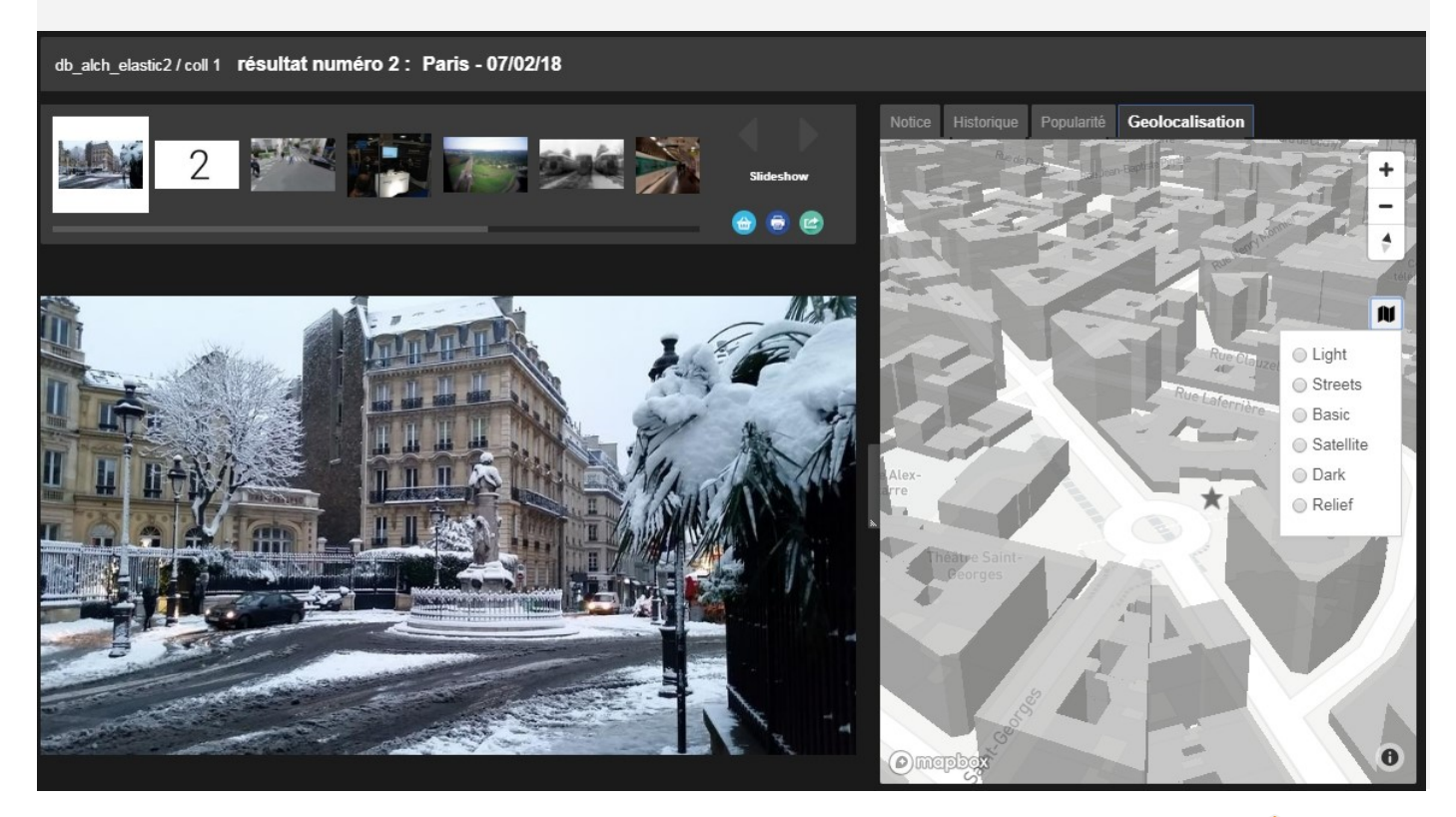

# Chapitrage vidéo

L'autre nouveauté majeure de cette version est le **chapitrage des vidéos**. A l'aide du nouvel outil Vidéo:

- Créez vos chapitres
- Ajoutez des titres
- Illustrez chaque chapitre à l'aide d'une image représentative

Une fois que le chapitrage est terminé, naviguez rapidement dans la vidéo à l'aide des chapitres!

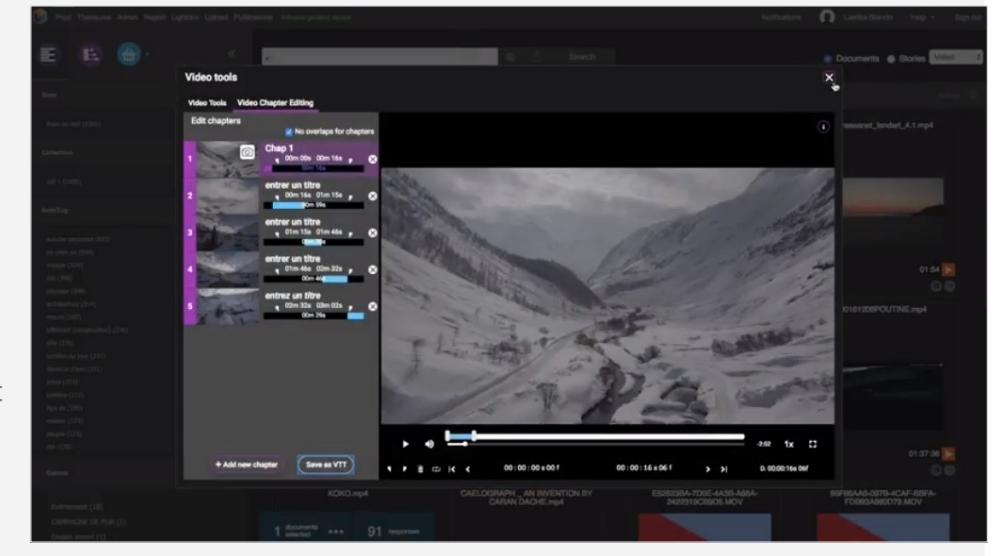

## **Refonte des interfaces graphiques de Push et de Feedback**

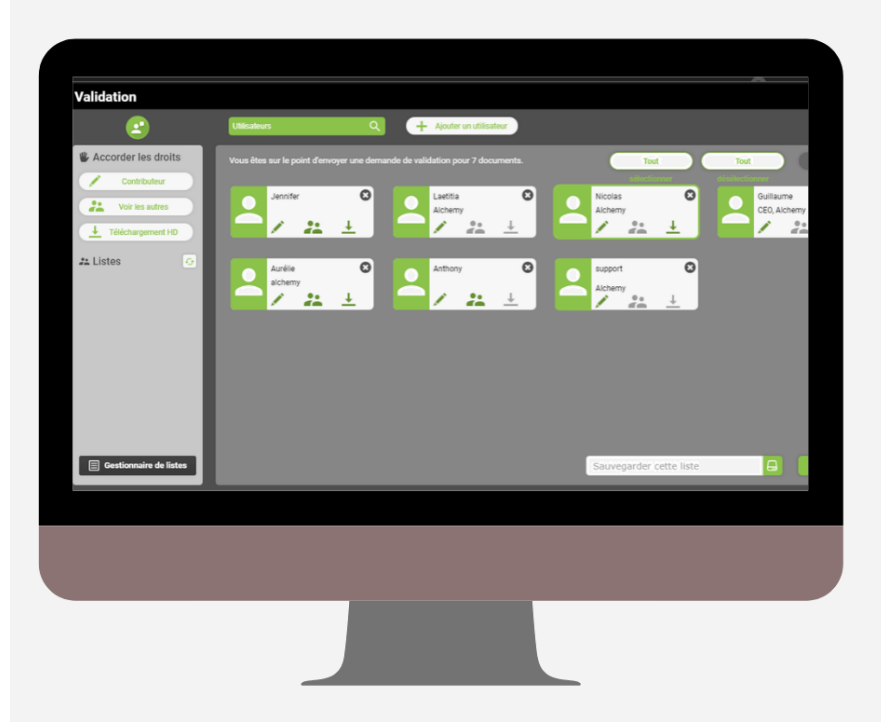

Pour la version 4.1, certaines interfaces de Phraseanet ont bénéficié **d'améliorations** au niveau graphique.

C'est le cas notamment des interfaces de *Push* et de *Validation*.

Ces fenêtres sont essentielles dans Phraseanet puisqu'elles permettent aux utilisateurs d'envoyer des médias, et/ou de recueillir des avis, de les annoter.

A ce dispositif s'ajoute le *gestionnaire de listes*, que certains d'entre vous utilisent très régulièrement: Il vous permet de constituer des listes d'envoi pour répondre à des envois répétitifs vers de mêmes destinataires.

# Un outil de retouche simple intégré à Phraseanet!

Photo Editor est un plugin\* pour effectuer de la retouche simple, embarqué dans Phraseanet et Parade!

Vous pouvez retrouver cette fonction dans le menu *Export* de la palette des actions ou bien en cliquant sur l'icône ... présent sous chaque vignette.

**Toutes les fonctionnalités standard d'un outil de retouche photo!** 

- Crop (paramétrage de formats prédéfinis possible)
- Filtres
- Colorimétrie
- Annotation

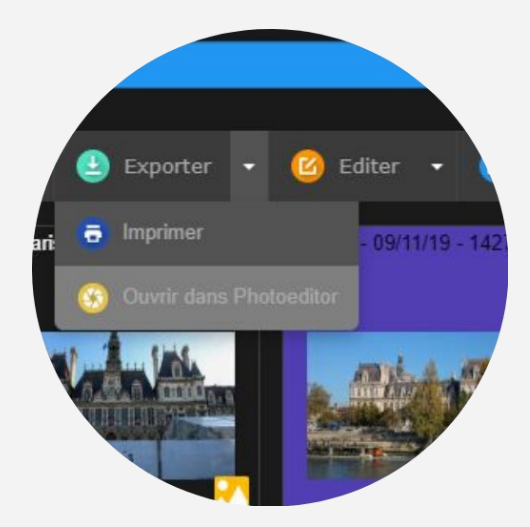

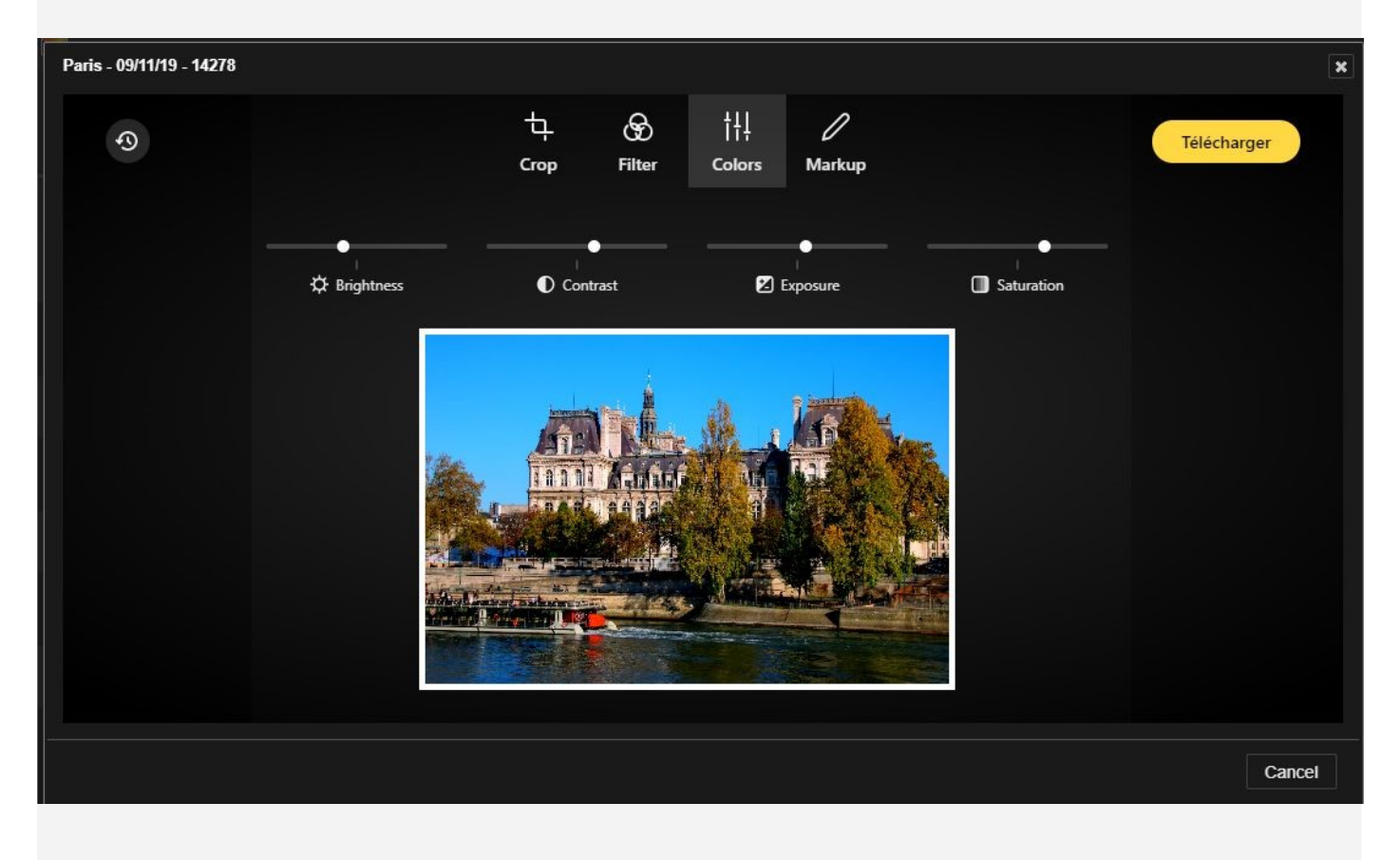

Après avoir sélectionné le document original ou une sous-définition et effectué les modifications, téléchargez simplement la photo.

*\*PhotoEditor est un plugin payant, contactez-nous pour en savoir plus!*

# Phraseanet désormais disponible via Docker!

#### **Qu'est ce que Docker et pourquoi déployer sur Docker?**

Docker est la plateforme de containérisation la plus utilisée. Elle vous permet d'embarquer tous les éléments nécessaires au fonctionnement de l'application, pour la tester et la déployer rapidement. Cette solution présente de nombreux avantages, dont celle d'être flexible. Un conteneur, à la différence d'une machine virtuelle, n'embarque pas tout un système d'exploitation, ce qui le rend plus léger et utilise moins de ressources!

Elle comptait l'an dernier près de 3,5 millions d'applications, dont Phraseanet fait désormais partie.

L'objectif est entre autres de faciliter le déploiement de la solution pour les utilisateurs. Phraseanet 4.1 est donc désormais disponible sur Docker à l'adresse suivante:

### [https://github.com/alchemy](https://github.com/alchemy-fr/phraseanet-docker)-fr/phraseanet-docker

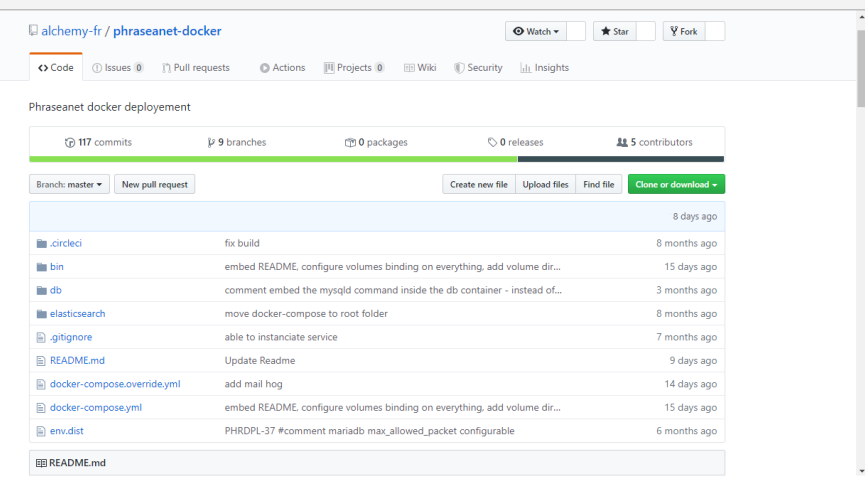

## Et aussi...

- Possibilité d'exclure des collections de la quarantaine
- Refonte graphique des interfaces de Push et de Validation
- Améliorations de la Lightbox
- Améliorations des fonctions de paramétrage des champs (éditable, visible,...)
- Filtre des paniers et reportages: cases à cocher pour n'afficher que certaines catégories
- Facettes: choix d'ordre d'affichage et possibilité de masquer certaines facettes
- Impression des rapports de validation
- Un Worker, pour améliorer le gestionnaire de tâches actuel

## *Le saviez-vous?*

La version 4.1 compte + de 600 tickets d'améliorations ou de corrections!